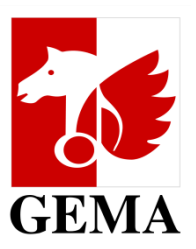

# **MANUAL: Online service AV registration**

*Register films & series online with GEMA*

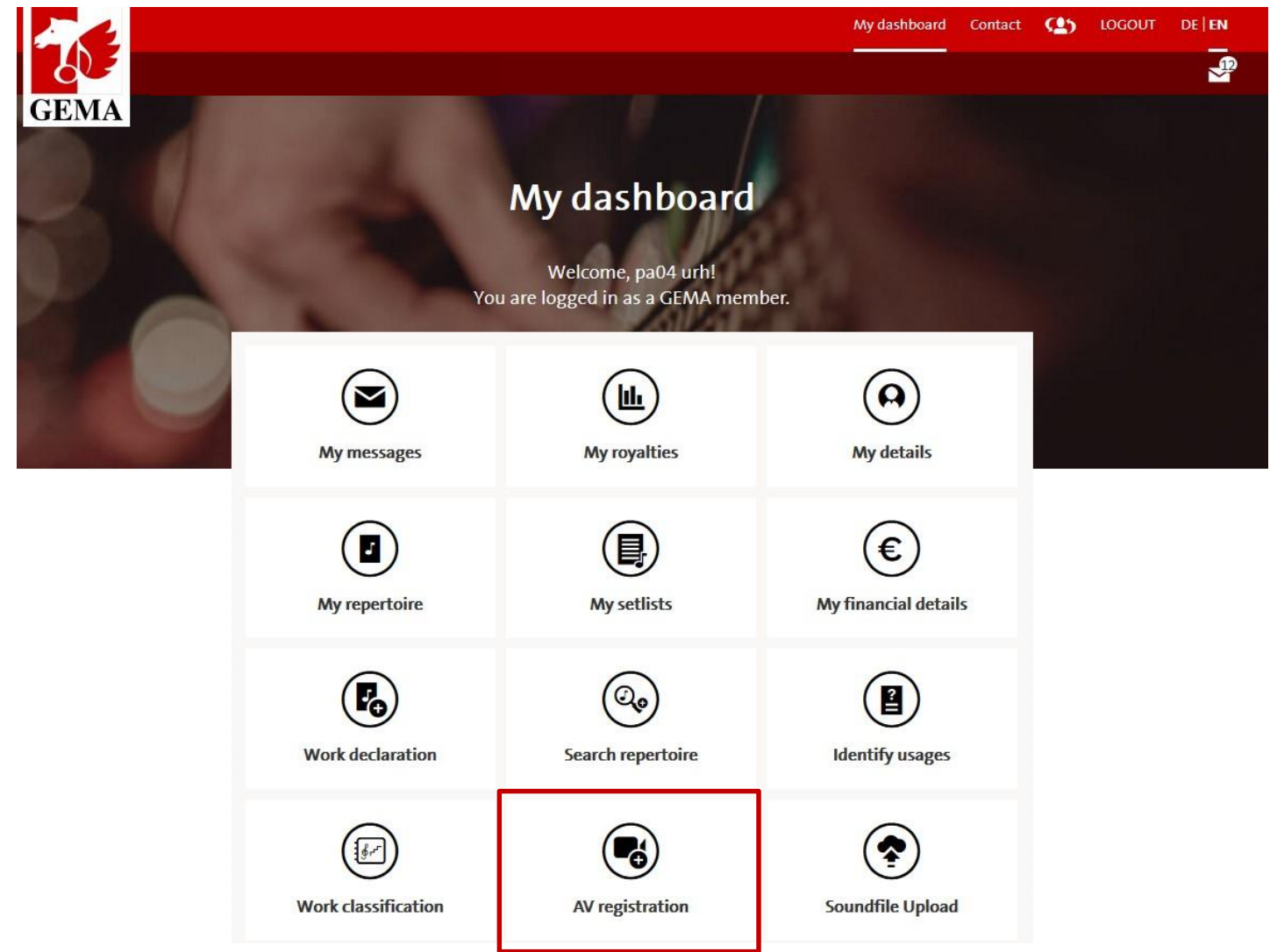

Find the online service "AV registration" in your dash board of the online portal

# **Start your online AV registration**

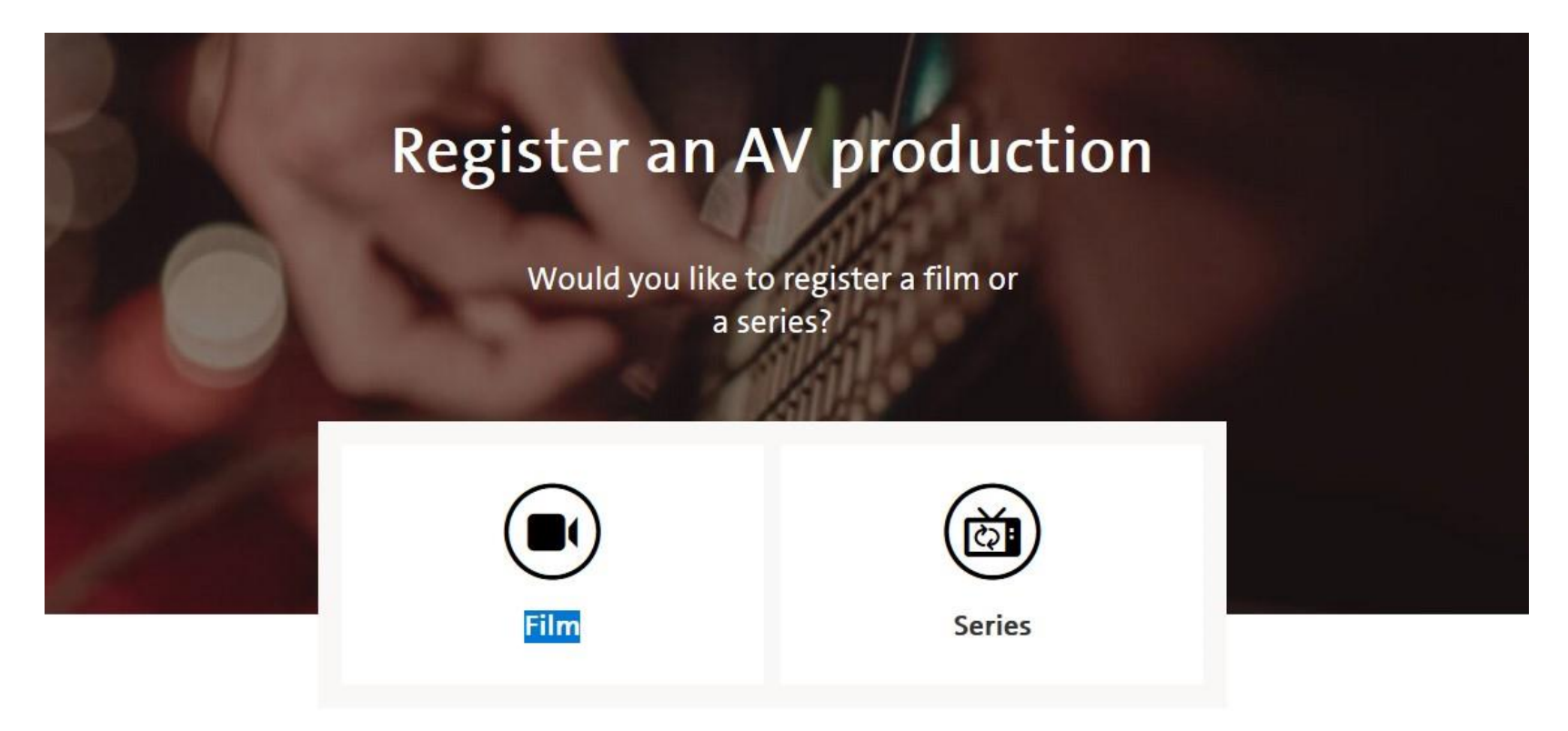

Select firstly whether you want to register a film or a series (and episodes)

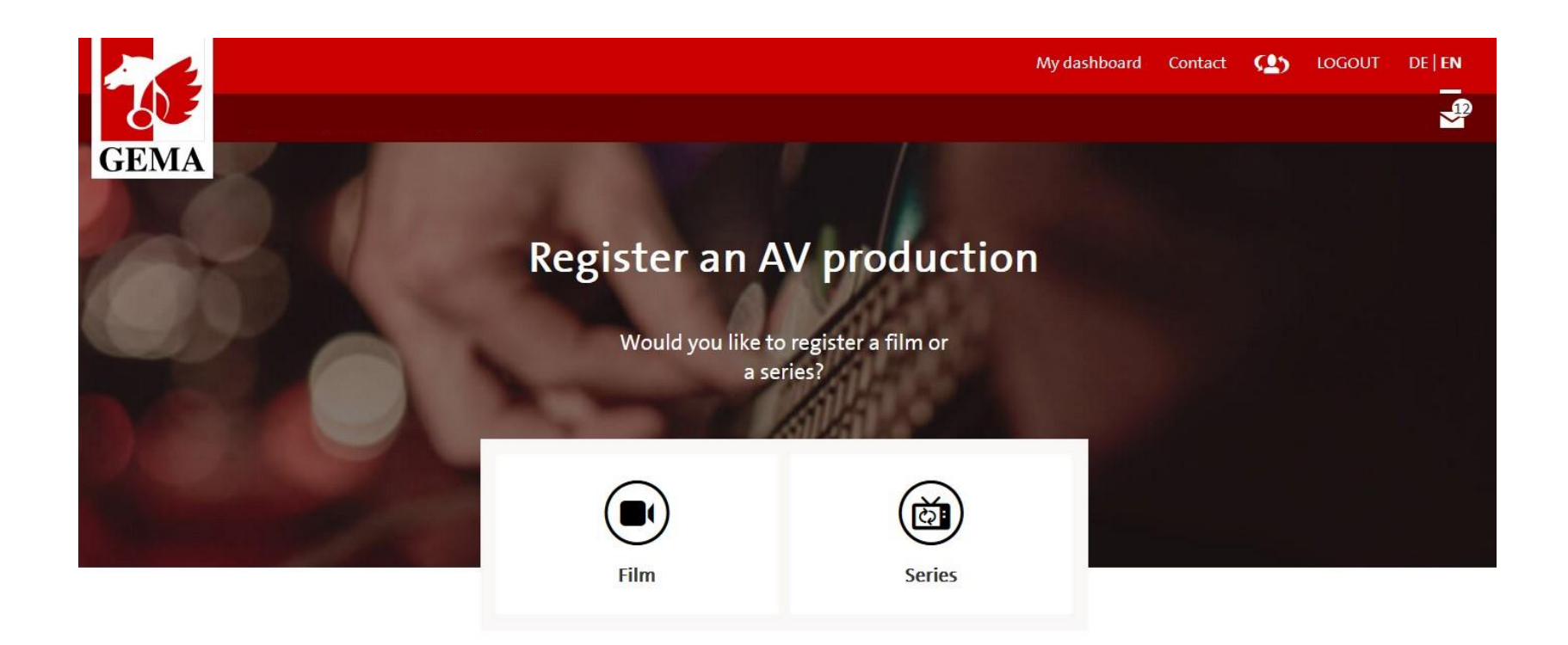

Register audiovisual (AV) productions such as films or series that contain your music in the online portal with the feature "AV registration".

With this online service we go one step further towards digitization and are happy to offer you a convenient and modern online registration of your audiovisual productions. We will gradually expand the AV registration as an online service, starting in the first phase with the registration of films and series.

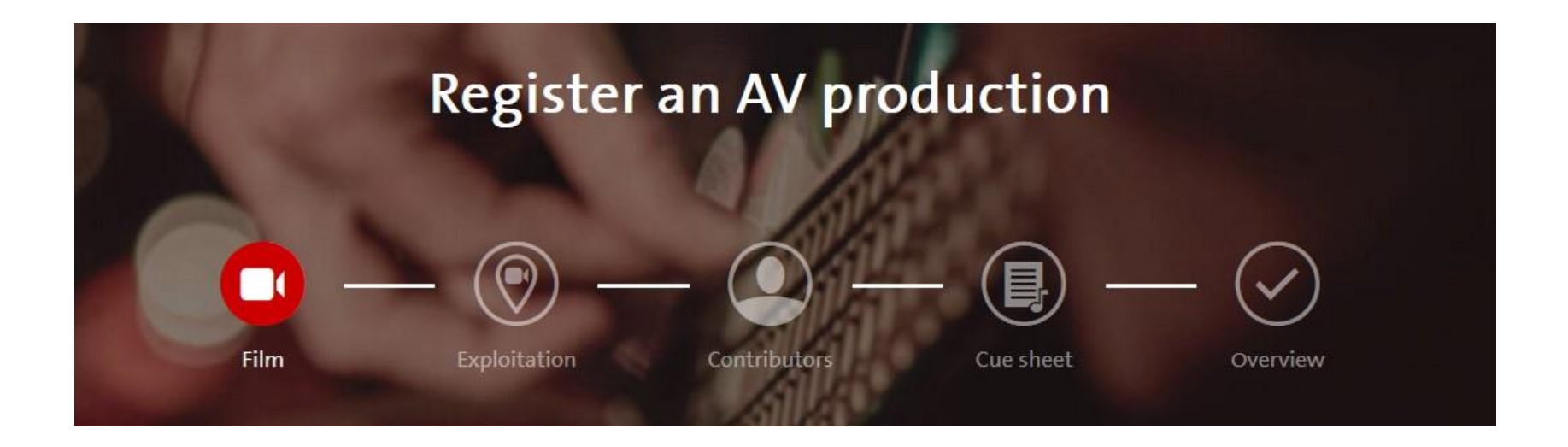

- The process bar guides you through the registration so that you always know exactly at which point you are.
- Film Exploitation Contributors Cue sheet Overview
- **P** You can jump back to any point in the process bar at any time during your registration.

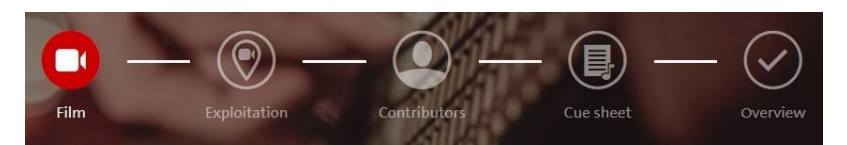

#### Details on the product

# FILM

- $\blacksquare$  Product details
- **Mandatory entries** (marked in red) :
	- Original title of the AV production
	- Country of production
	- Year of production
- **Confirm your entries** with button "Next"

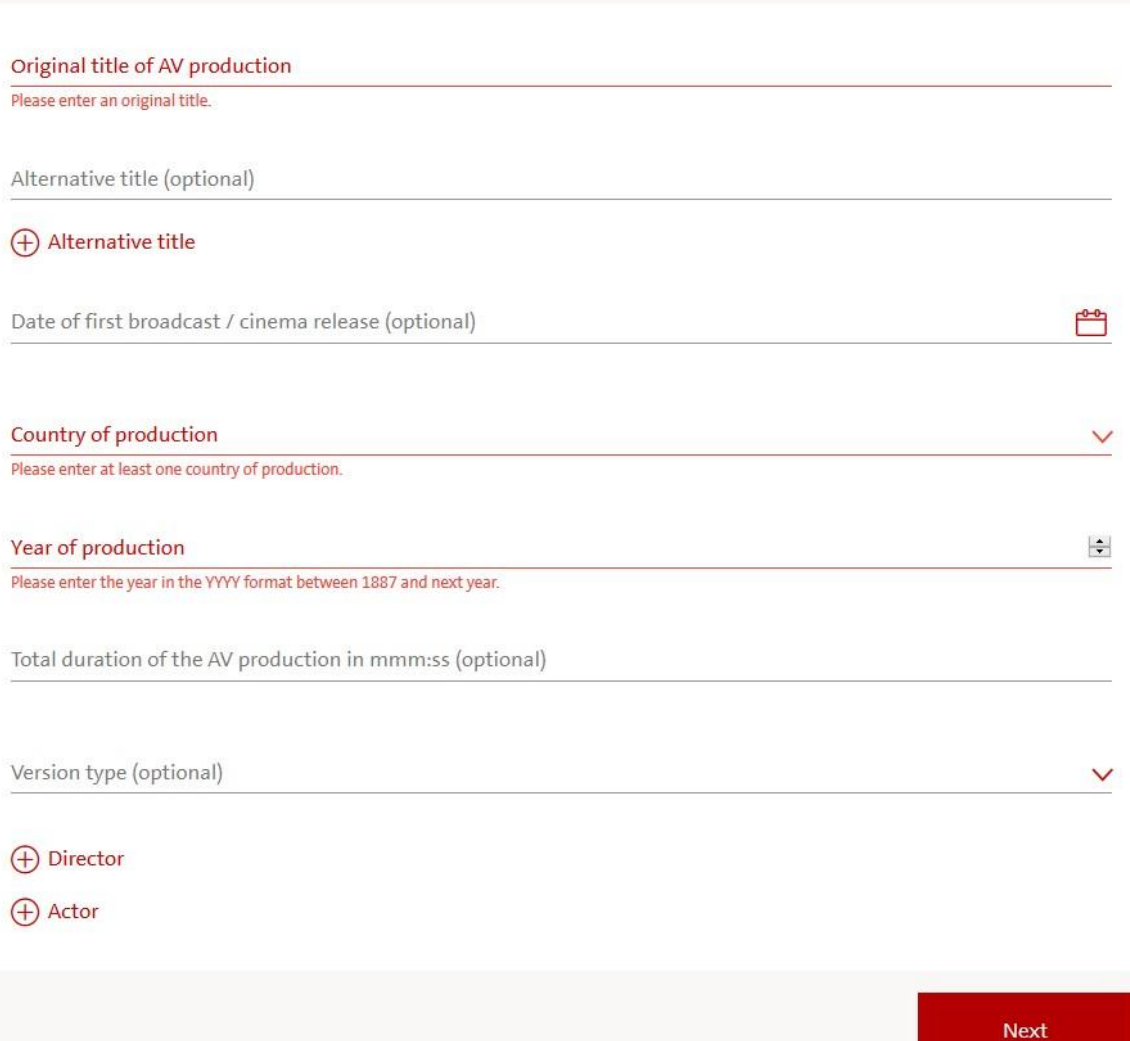

#### EXPLOITATION

- Primary exploitation (mandatory)
	- Video carrier (i.g. DVD)
	- TV production: Own/ commissioned TV production or other TV production
	- **Internet**
	- Cinema production
	- **Corporate film**
- Secondary exploitation (optional)
- Territory of exploitation (optional)

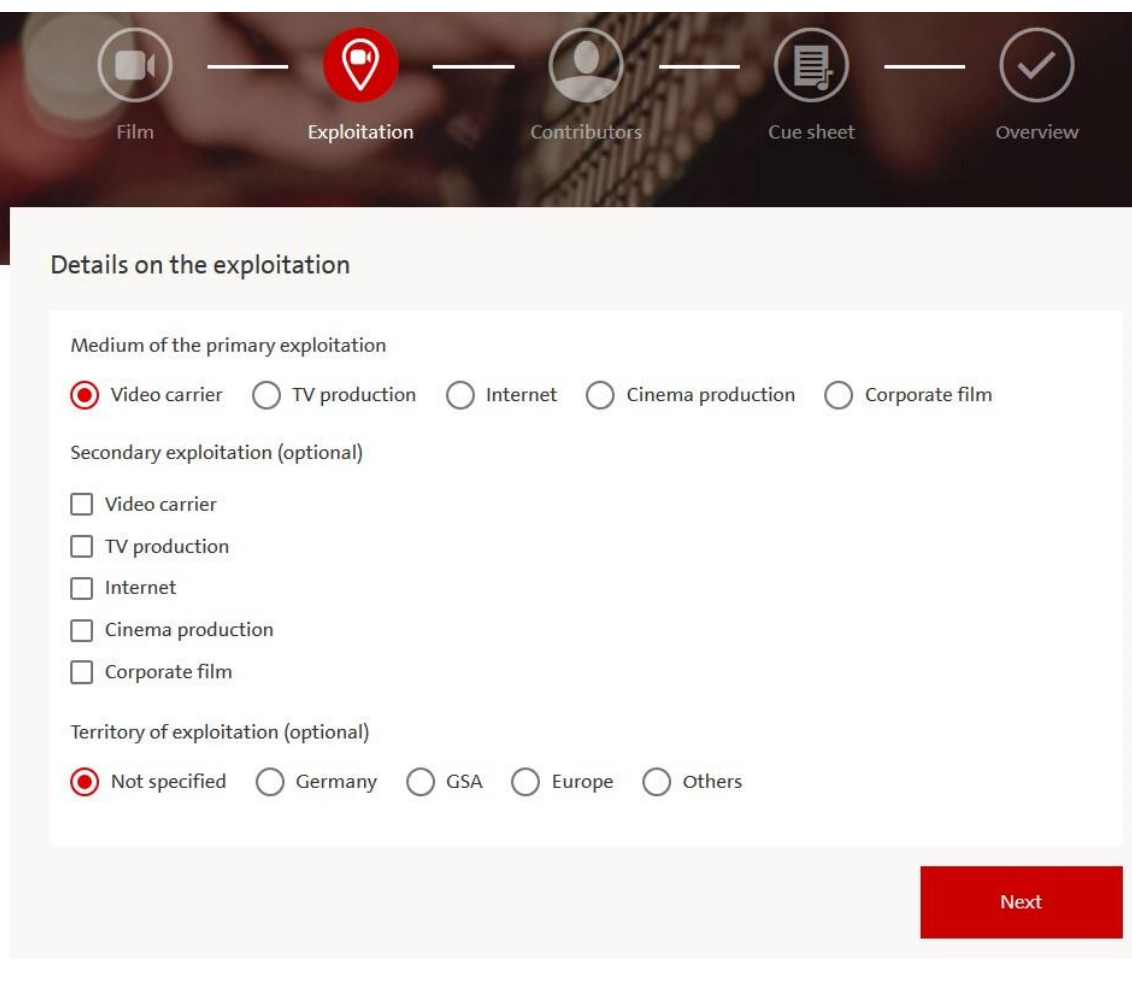

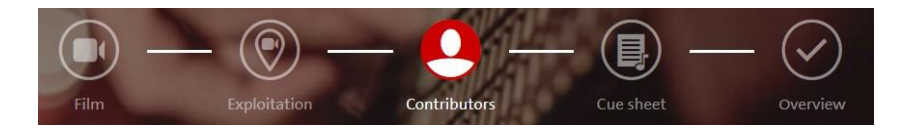

## **CONTRIBUTORS**

- At least one contributor must be named
- **Select between producer and licensee**

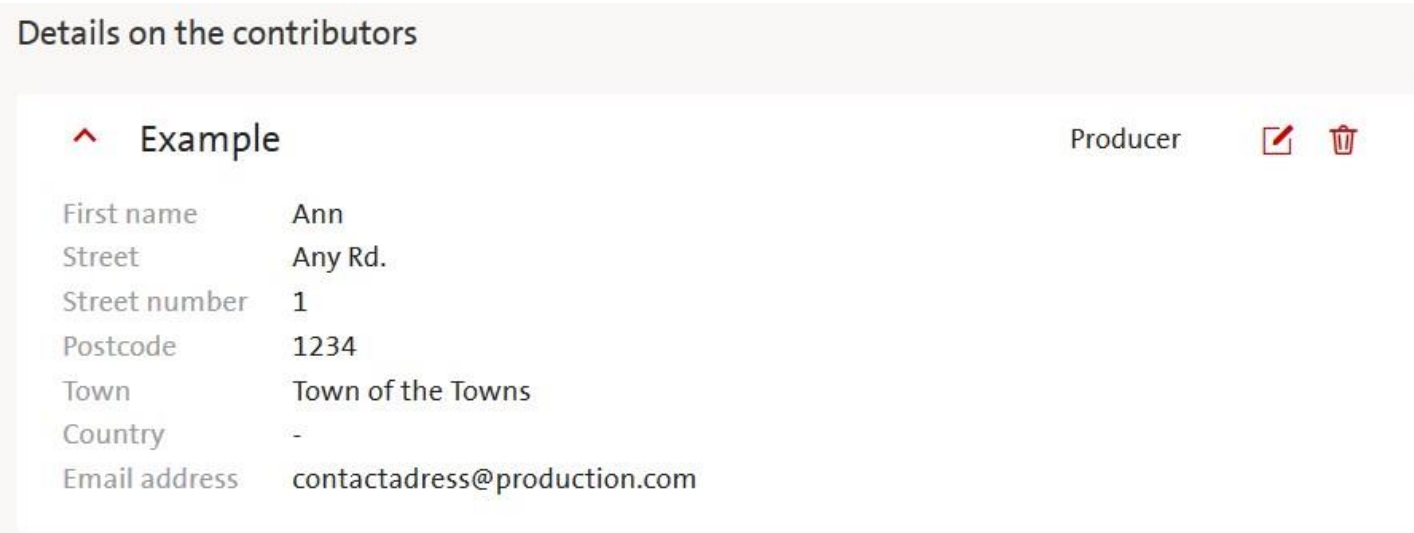

#### $\bigoplus$  Add contributor

**Next** 

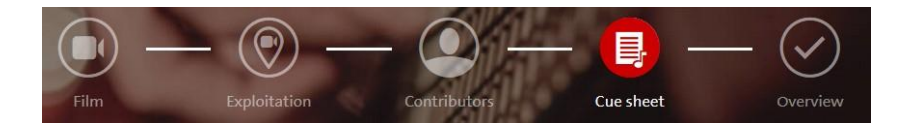

#### CUE SHEET DETAILS

At least one title must be added either via work search or manually

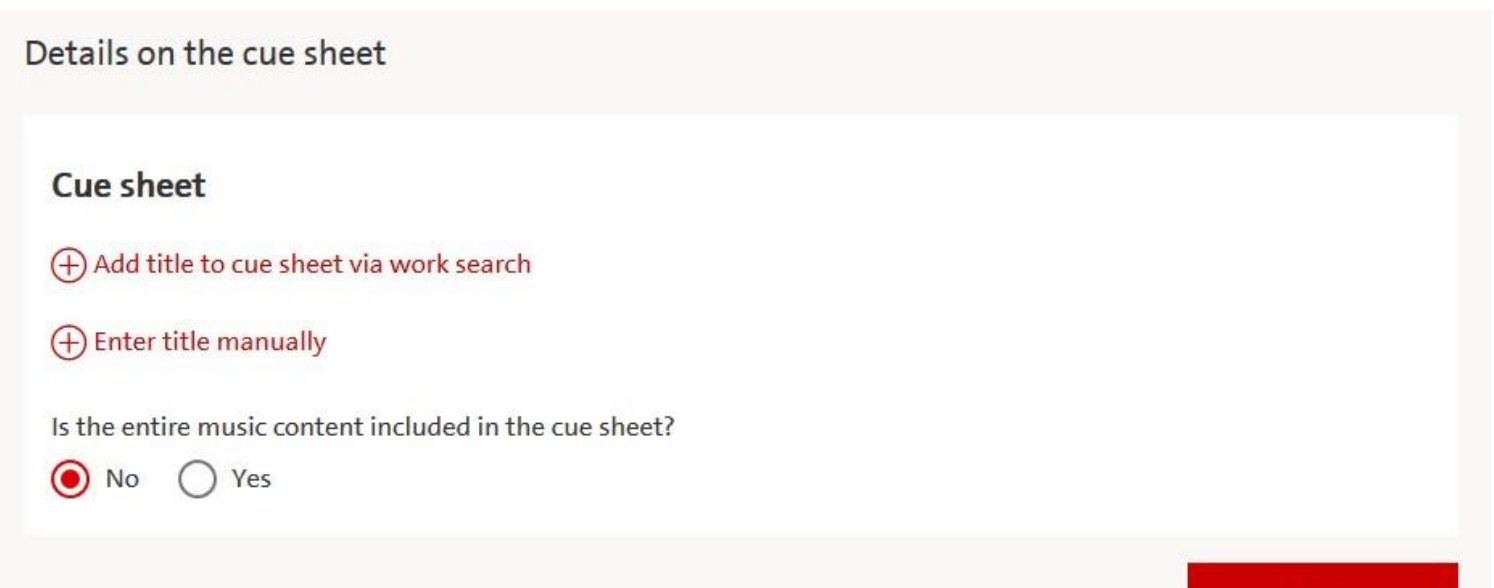

**Next** 

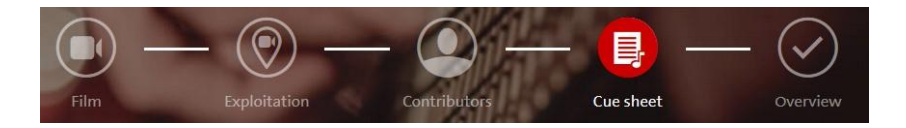

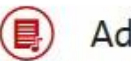

#### Add cue

## **Enter title manually**

- If there is no matching work title found via work search, you can enter all information manually.
- **The work registration does not** proceed automatically (Your work entry here does not replace your work registration!).
- **After completion of your** registration you will receive a confirmation in your GEMA inbox. There you can find a link where you can proceed with your work registration .
- All information included will be transferred to the work registration.

#### Title

Please enter a title.

Other titles (optional)

(+) Add other title

#### Name of the composer

Please enter the name of the composer.

First name of the composer (optional)

IP Name No. of the composer (optional)

#### Other participating person(s) in this work (optional): + Performer + Arranger + Lyricist + Composer + Publisher Music and lyrics were created together for the work. Discard Add

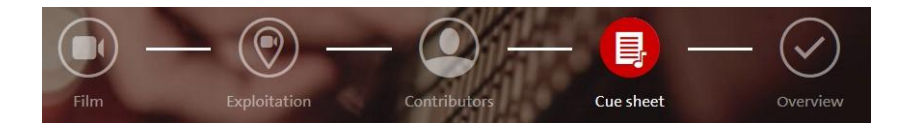

#### CUE SHEET DETAILS

After the musical works have been added, you will be asked for details:

 Origin of the work (e.g. pre-existing work / commissioned work, archive music)

Details on the sue shoot

- Characteristics (e.g. Background, visual,…)
- Playing time of each music cue

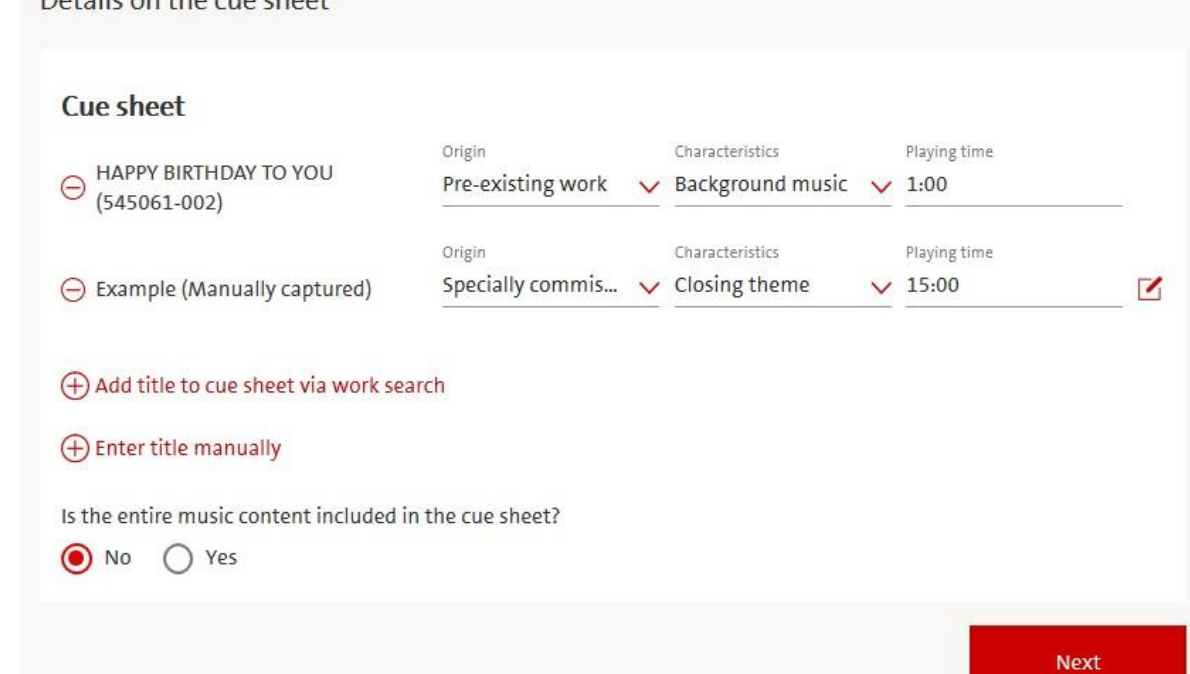

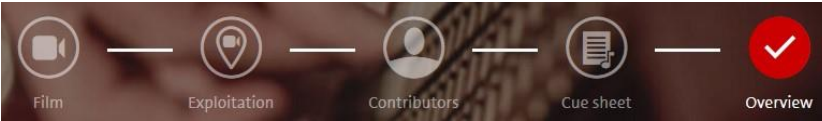

## OVERVIEW

- **All information provided is** displayed at the end of your registration .
- **Check your entries:** 
	- Film
	- **Exploitation**
	- **Contributors**
	- Cue sheet

You can still change your entries here by jumping back to the relevant point.

When all information are correct and complete, the registration can be submitted towards GEMA .

#### Overview Film 123 Date of first broadcast Country of production Year of production Total duration of the AV production Alternative title **AUSTRIA** 1998 SWITZERLAND Director Actor Version type Director Actor Exploitation Secondary exploitation Territories of exploitation Primary exploitation Video carrier Contributors Ann Example (Producer) No. Postcode Email address Town Country Street Any Rd. 1 1234 Town of the Towns contactadress@production.com 目 Cue sheet Entire music content included? **No**

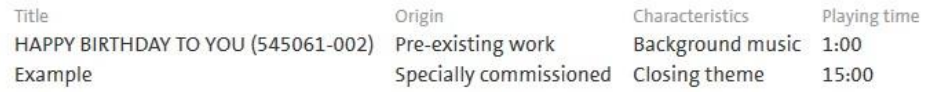

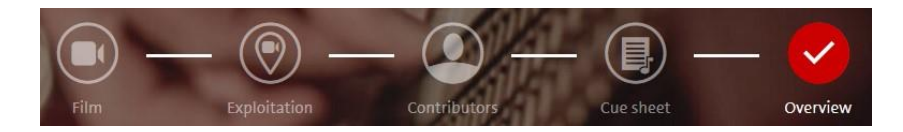

## **Synchronisation rights**

Please choose between :

- **Exercise of synchronisation rights on own behalf**  *(you license the sync right towards the producer)*
- **Exercise of synchronisation rights by GEMA** *(GEMA will license the sync right towards the producer)*

This query only appears when registering any German productions other than own or commissioned TV productions.

*(GEMA will always exercise synchronisation rights for own or commissioned TV productions according to the deed of assignment.)*

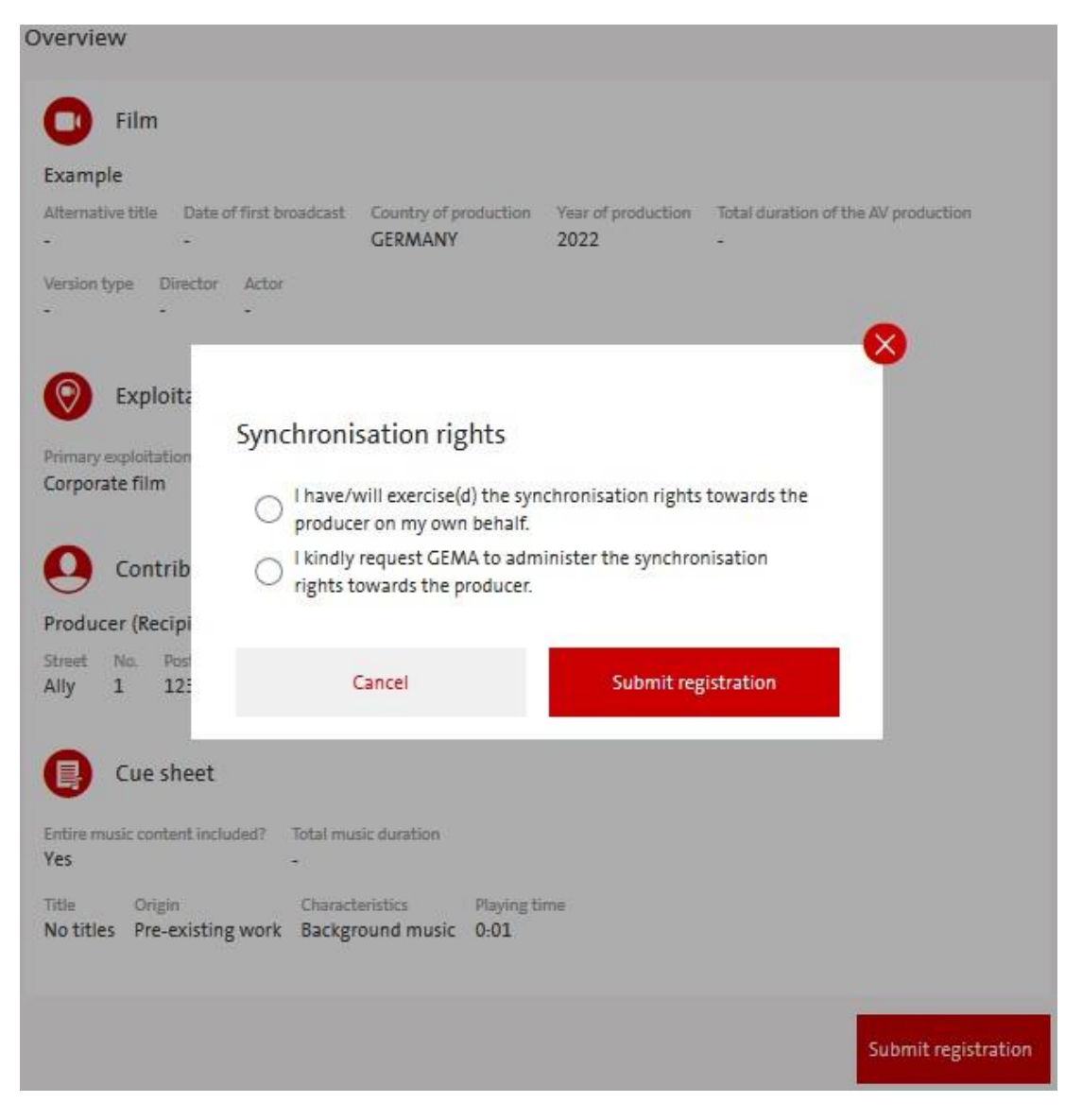

# **AV PRODUCTION REGISTRATION - FILM**

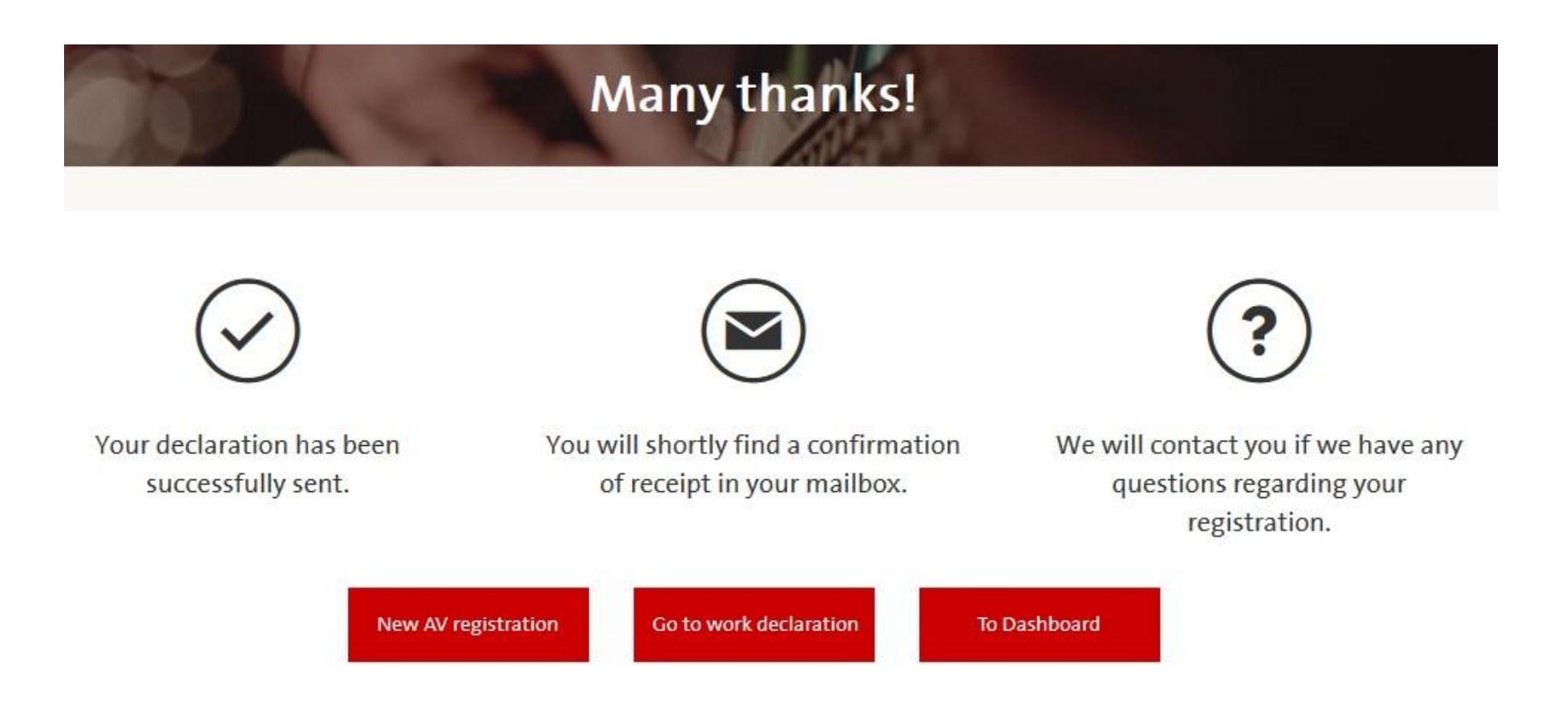

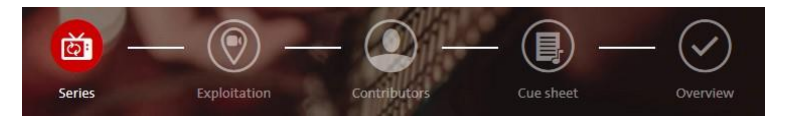

 $R = 1.31$ 

## **Register a series**

- **Product details**
- **Mandatory fields** (marked in in red):
	- **Series title**
	- **Country of** production
- Confirm your entries with button "Next"

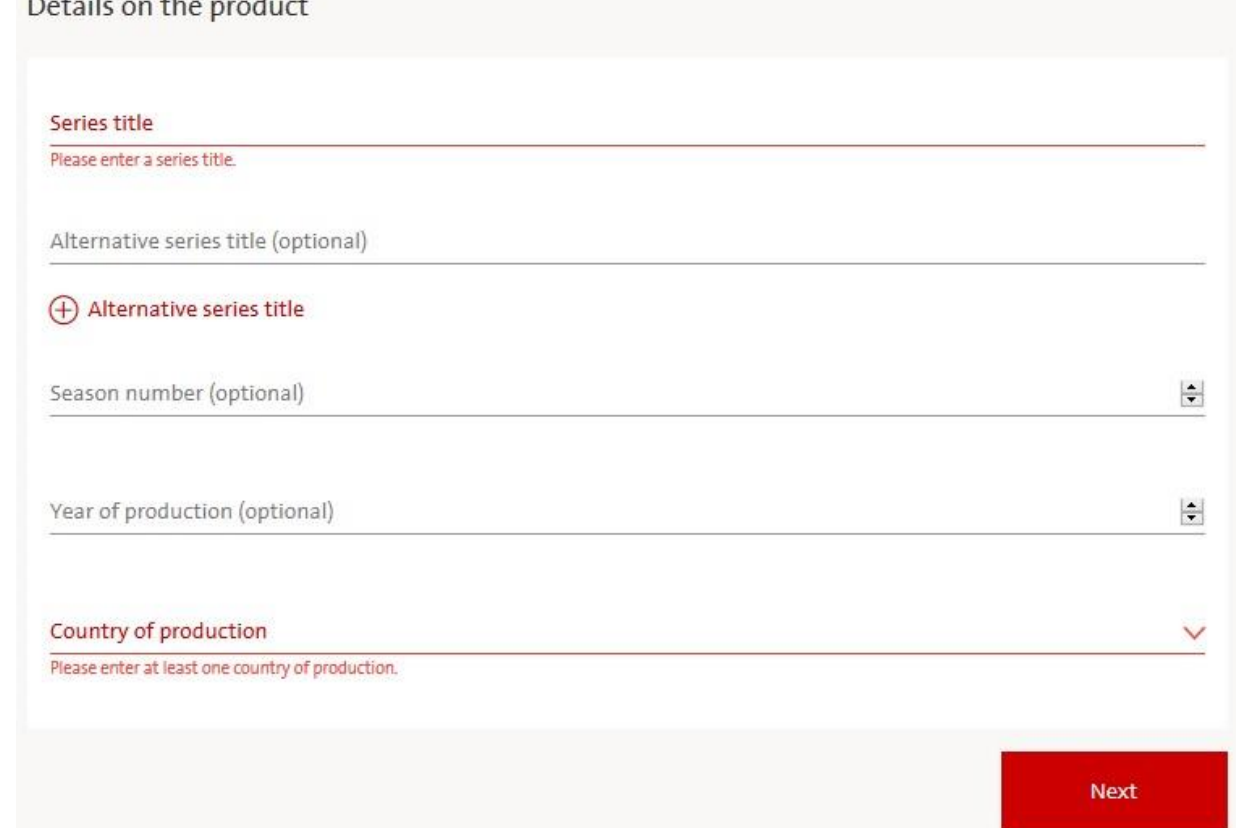

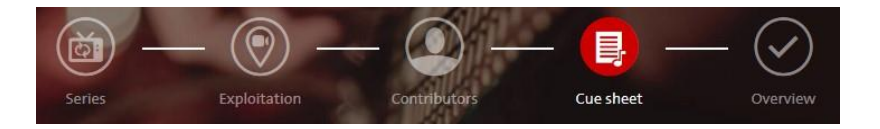

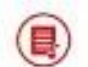

Ō,

#### Add episode with cue sheet

Original episode title

# CUE SHEET

Details on the cue sheet

(+) Add episode

- **•** Details on episodes (mandatory):
	- Original episode title
- Confirm your entries with button "Next"

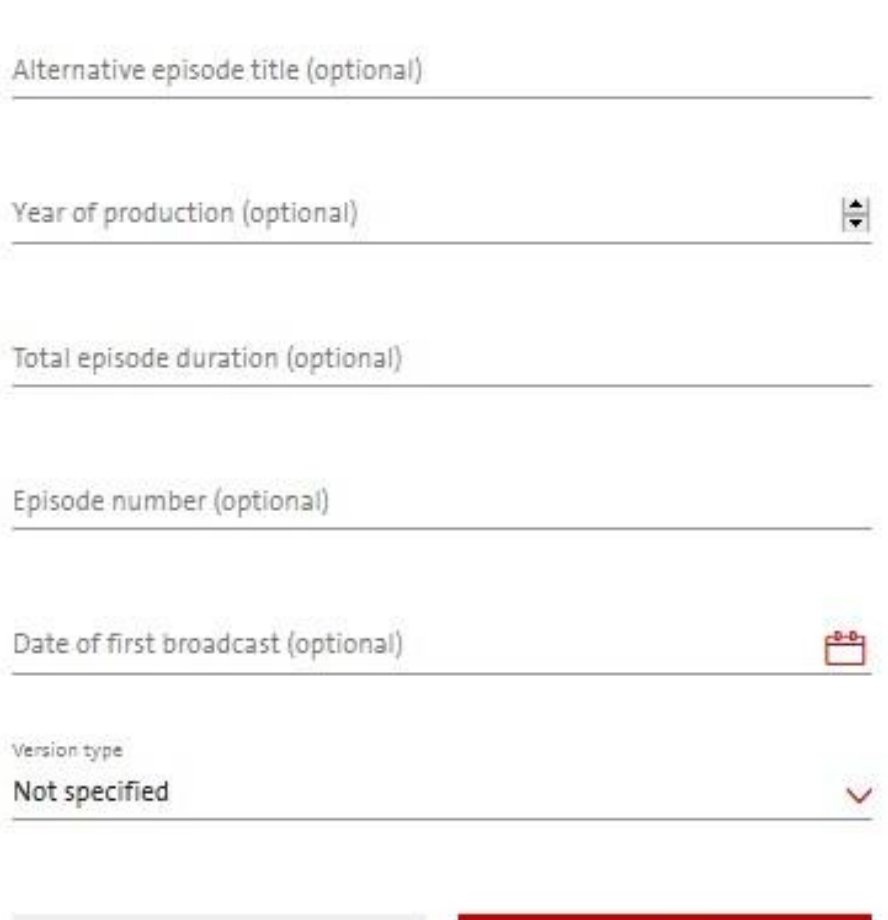

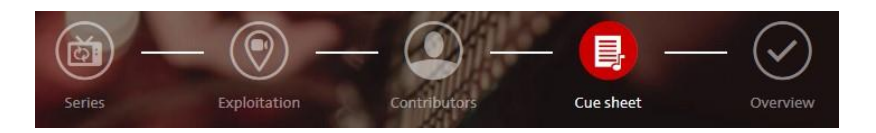

#### Details on the cue sheet

## CUE SHEET

- **OF course you can** register several episodes of a series.
- For each episode, work titles must be added separately.

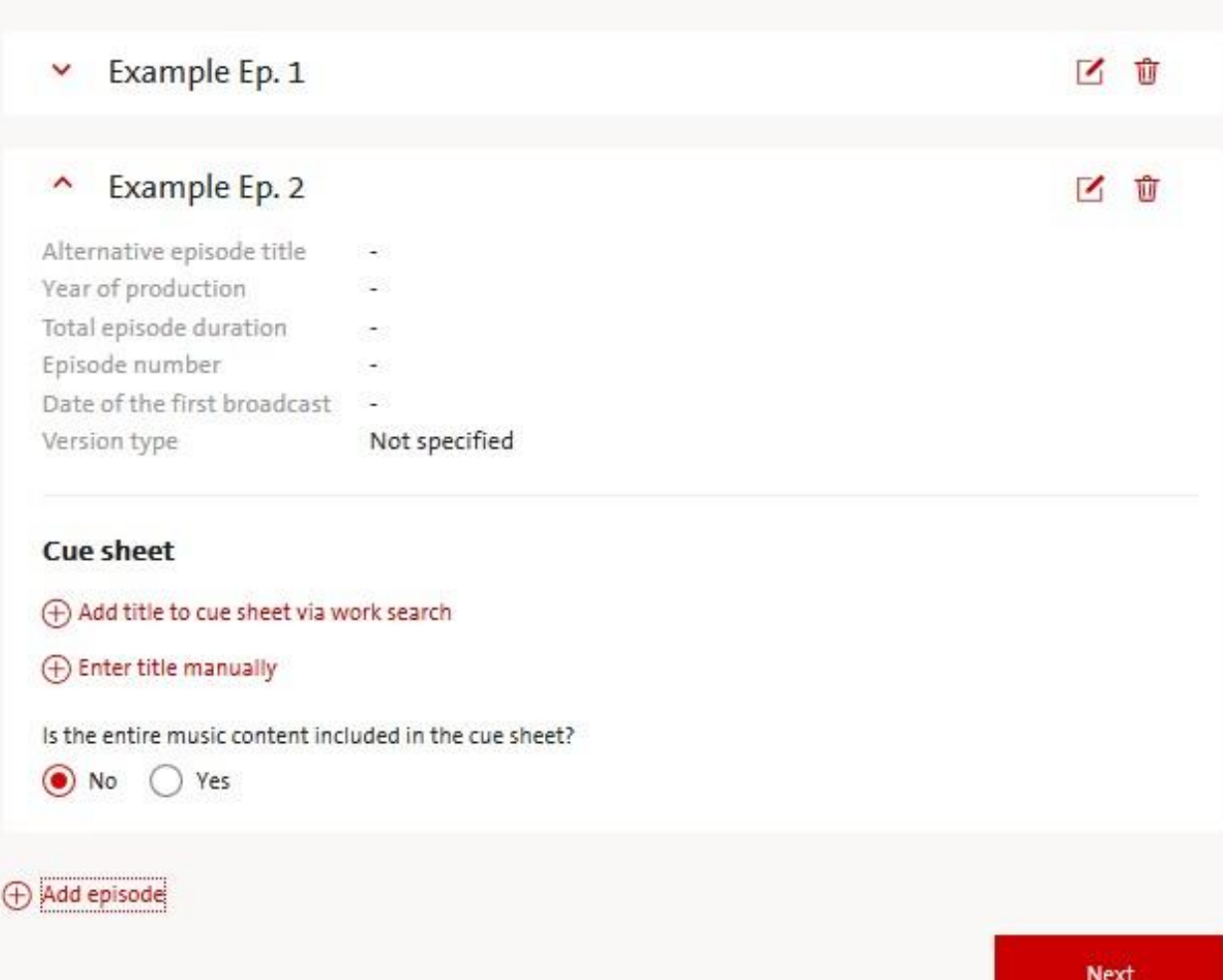

# **AV PRODUCTION REGISTRATION - FILM**

# **Registration confirmation in your GEMA inbox**

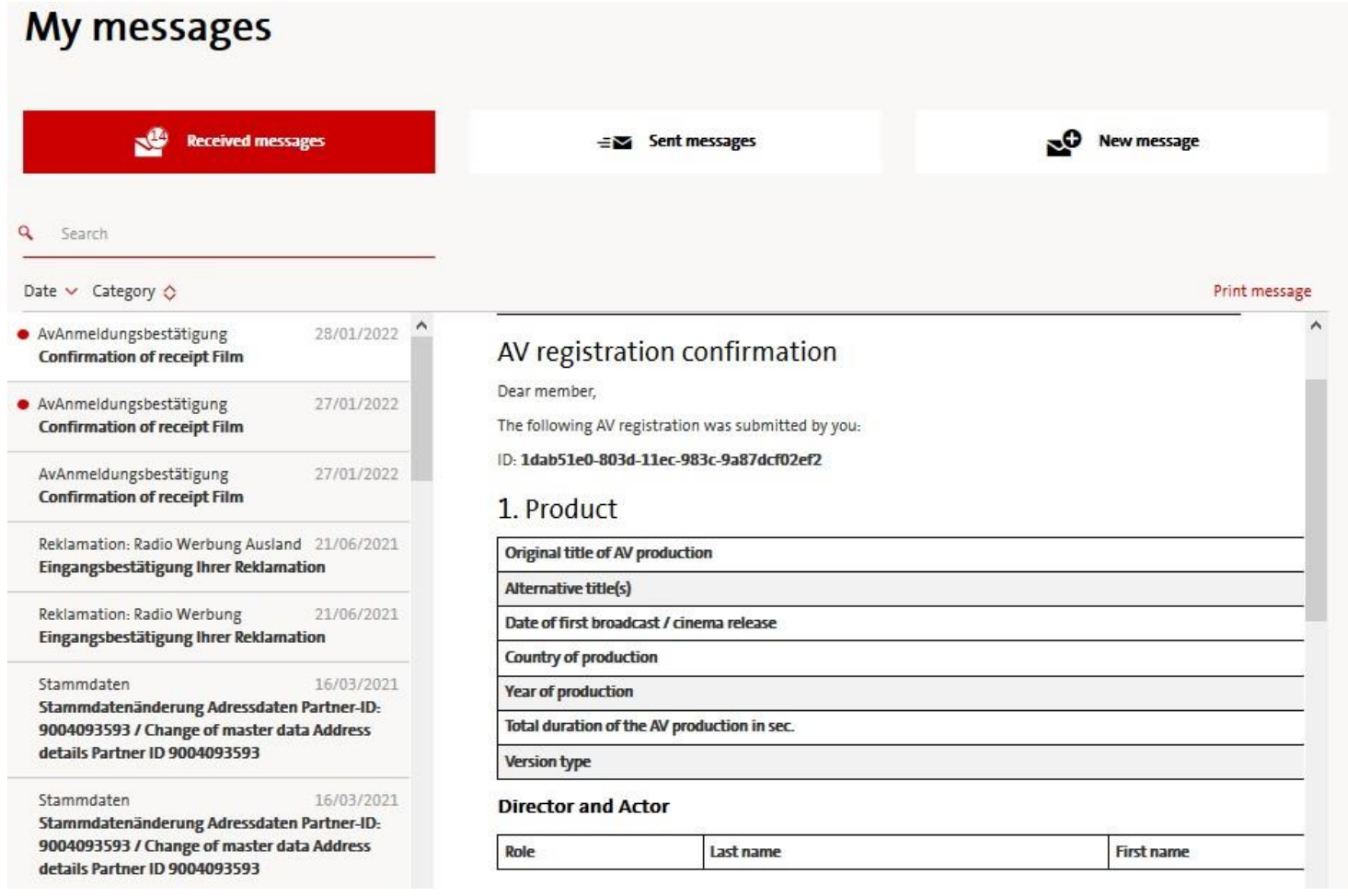

# **AV PRODUCTION REGISTRATION - FILM**

# **Registration confirmation in your GEMA inbox**

#### **Transition to the work registration**

- $\blacksquare$  The link included in the confirmation of the AV registration leads to the work registration.
- **Follow the link and register** your work.

#### **Works entered manually**

Example

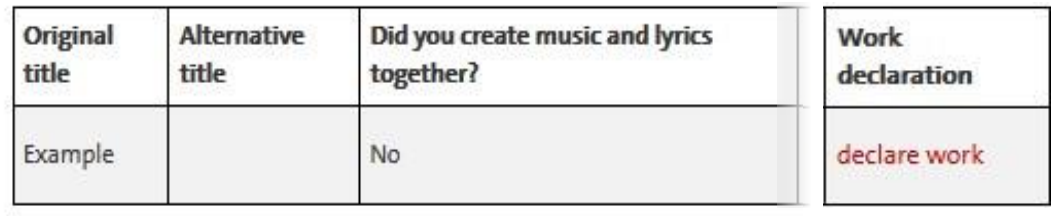

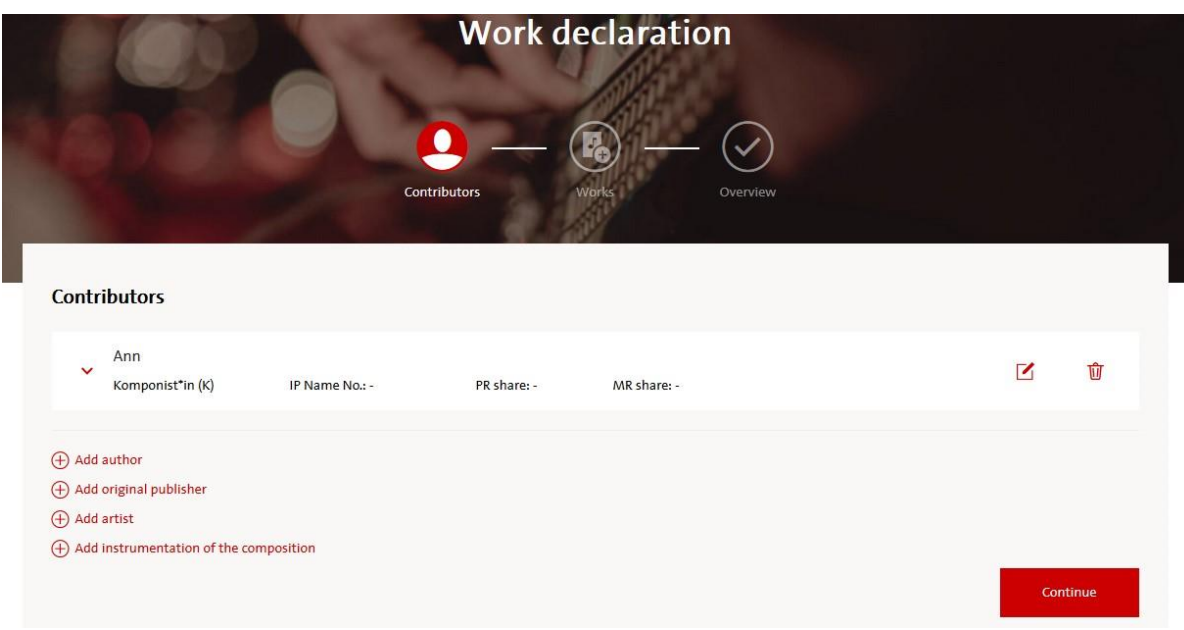

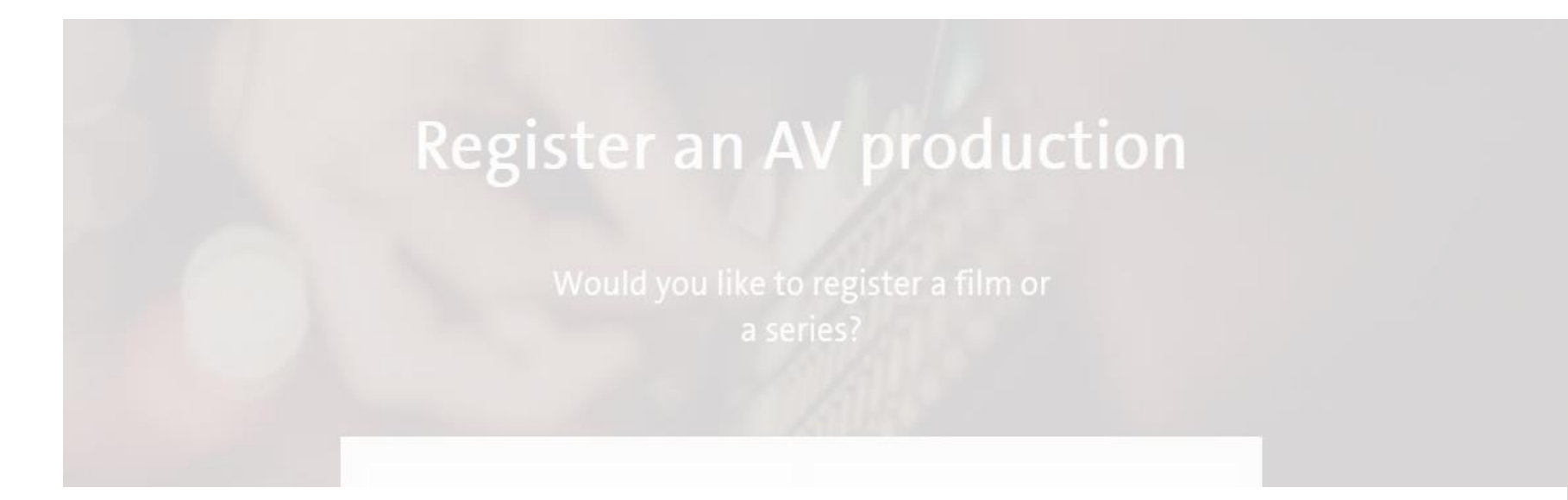

#### **Information on the online registration for audiovisual (AV) productions**

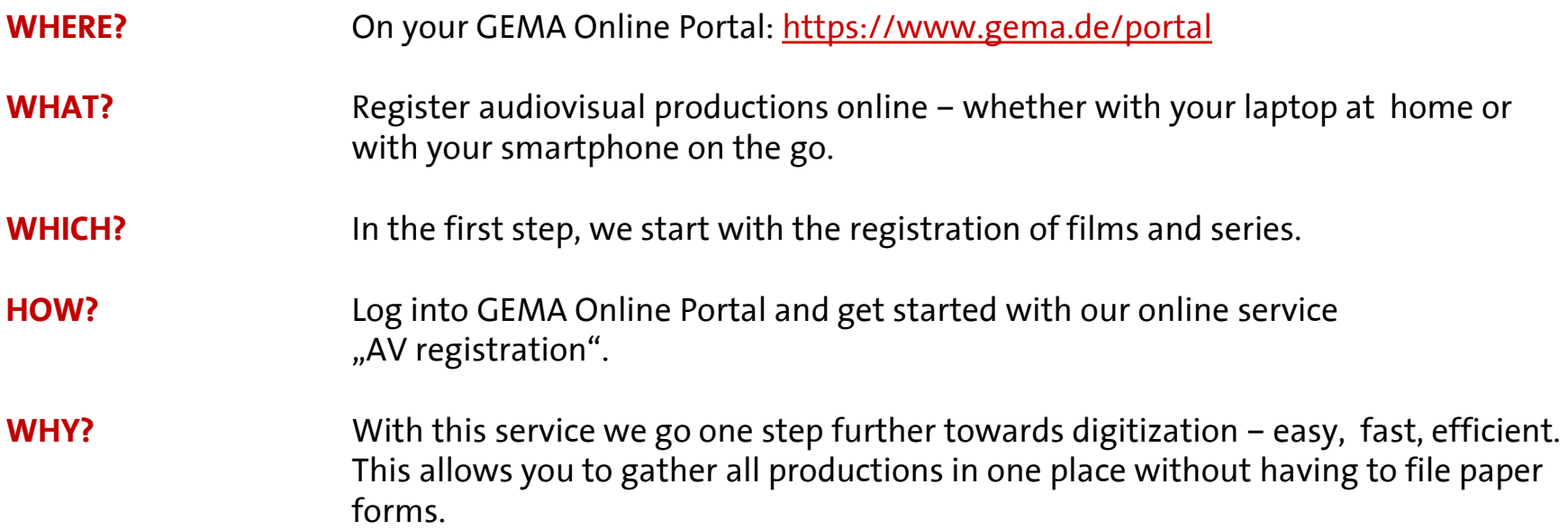